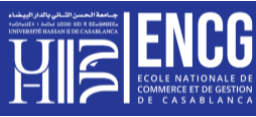

# **TP n°06 : La Fonction « RechercheV » et « Si »**

# **Syntaxe de la fonction :**

= RechercheV (Valeur\_cherchée, Table\_matrice, No\_index\_col, [Valeur\_proche])

**Valeur\_cherchée :** Valeur que la fonction RECHERCHE cherche dans une matrice. L'argument valeur\_cherchée peut être un nombre, du texte, une valeur logique, un nom ou une référence à une valeur. (Obligatoire)

Table matrice : Plage de cellules qui contient du texte, des nombres ou des valeurs logiques que vous voulez comparer à l'argument valeur\_cherchée. (Obligatoire)

**no\_index\_col :** Numéro de la colonne de l'argument table\_matrice dont la valeur correspondante doit être renvoyée. (Obligatoire)

**Valeur\_proche :** Représente une valeur logique indiquant si vous souhaitez que la fonction RECHERCHEV recherche une valeur exacte ou voisine de celle que vous avez spécifiée, (facultatif).

### **Application 1**

Le Chef du service de la comptabilité vous demande de lui programmer des factures sur une feuille Excel sur la base d'une liste de données enregistrées sur d'autres feuilles.

#### **La liste de données :**

Mettre cette liste sur la deuxième feuille que vous allez nommer « BD\_Articles ».

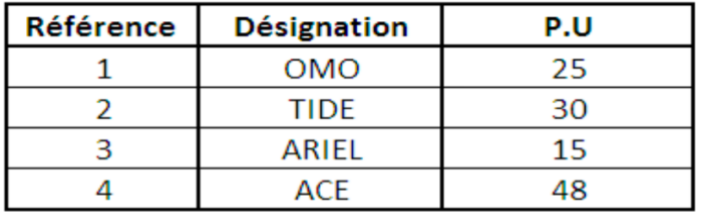

Sélectionner les cellules et les nommer « Articles » (Formules / définir un nom / ...)

#### **La feuille à programmer :**

Etablir cette facture sur la première feuille que vous allez nommer Facture.

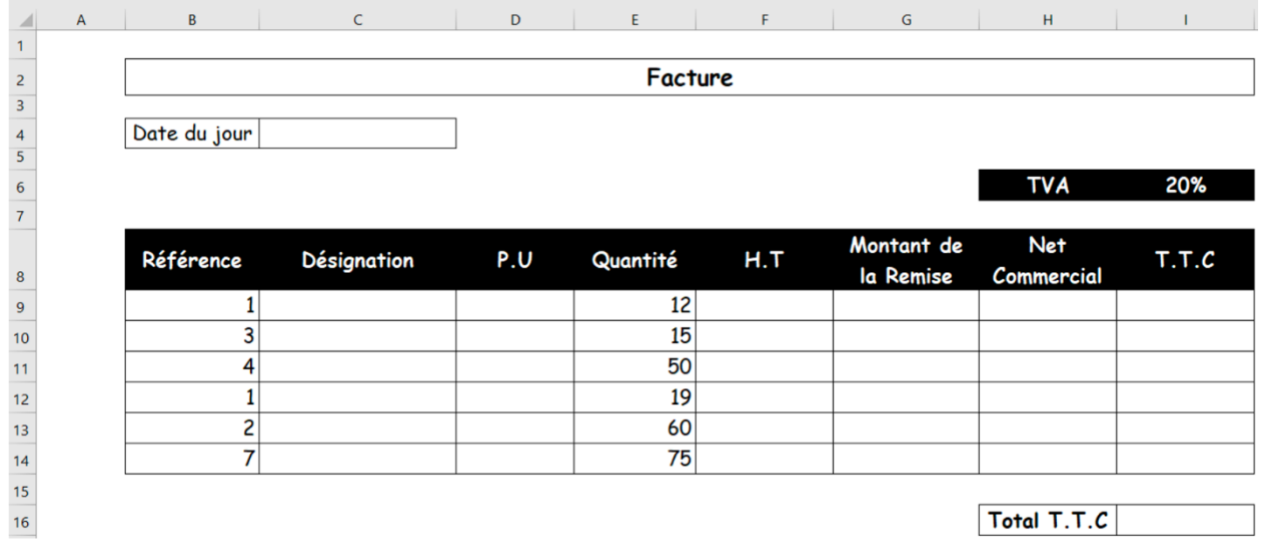

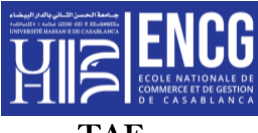

**TAF :** 

- 1. Compléter cette facture par les calculs et les fonctions nécessaires pour automatiser son fonctionnement. (Fonction RechercheV, Fonction SI ...).
- 2. Pour la remise : 5% Pour tout montant qui dépasse 800 Dhs et 0% pour le reste.

## **Application 2**

Vous êtes responsable des Ressources Humaines d'un groupe de sociétés, et vous voulez distribuer des primes d'anciennetés aux salariés.

#### **La liste des sociétés :**

Mettre cette liste sur la deuxième feuille que vous nommerez « **liste des sociétés** ».

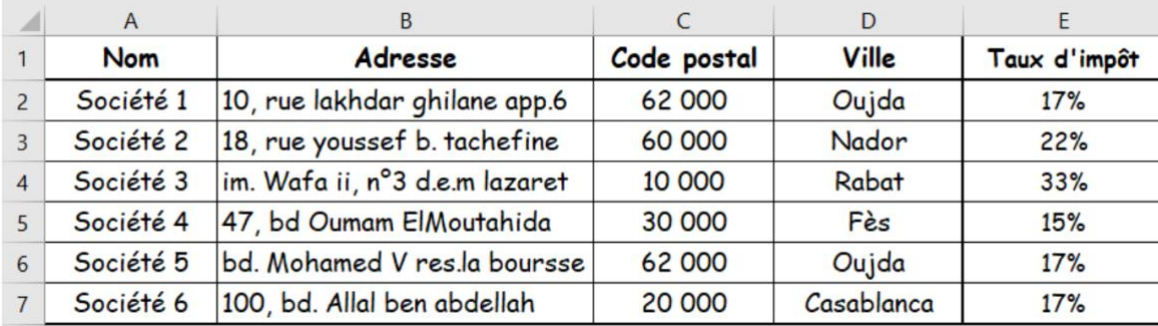

Sélectionner les cellules et les nommer « sociétés » (Formules / définir un nom/...)

#### **La feuille à programmer :**

Dresser le tableau suivant sur la première feuille qui sera nommée « Primes d'ancienneté́».

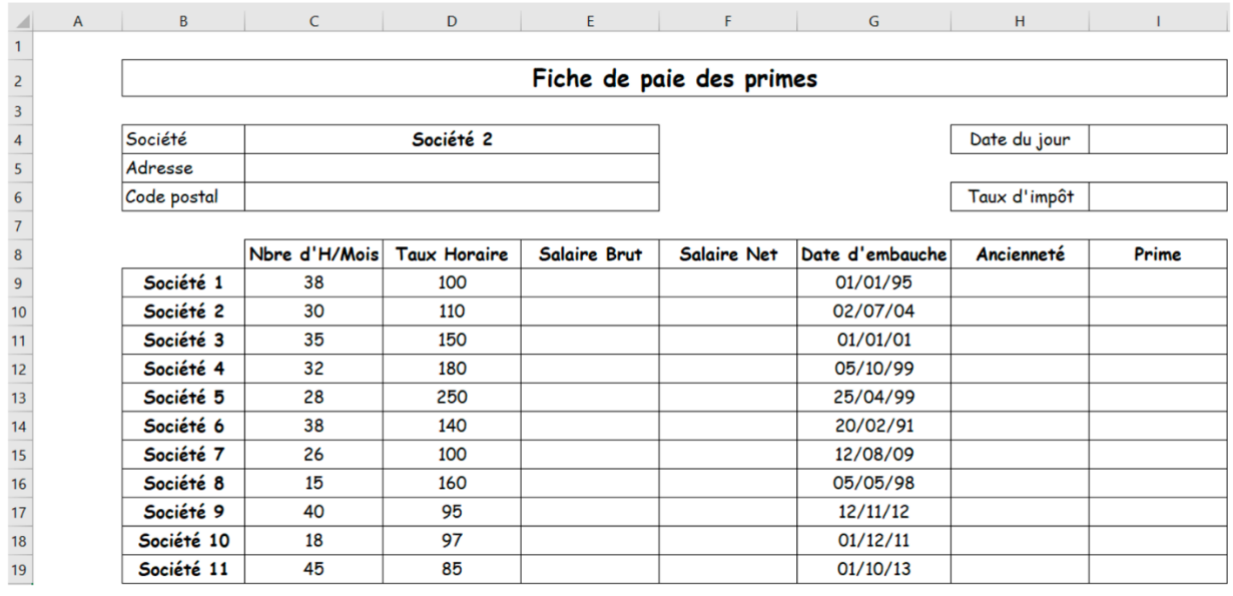

Compléter cette feuille par les calculs et les fonctions nécessaires pour automatiser son fonctionnement. (Fonction RechercheV, Fonction SI ...).

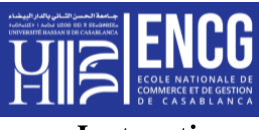

**Instructions**

- 1. Pour la colonne date d'embauche, définir les cellules en format date (xx/xx/xx)
- 2. Salaire Brut = Nbre d'H/Mois \* Taux horaire
- 3. Salaire Net = Salaire Brut  $(1 Taux d'impôt)$
- 4. Calcul de l'ancienneté avec la fonction DateDif(date d'embauche; date du jour; 'y')
- 5. La répartition des Primes sera comme suit :
	- 23% du salaire net mensuel pour tout employé ayant 10 ans ou plus d'ancienneté.
	- 10,5% du salaire brut mensuel pour tout employé ayant entre 8 et 10 ans d'ancienneté.
	- 9% du salaire net mensuel pour tout employé ayant en entre 4 et 8 ans d'ancienneté.
	- 400 Dhs pour tout employé ayant une ancienneté entre 2 et 4 ans.
	- 0 Dhs pour les nouveaux venus.